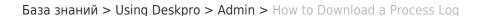

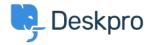

## How to Download a Process Log

David Pinto - 2023-08-29 - Comments (0) - Admin

Sometimes when troubleshooting a ticket query the Deskpro Support Team may ask for a Process Log from you. In order to access this file and send this over to us, simply follow the steps below:

## 1. Go to Admin > Channels > Email > Outgoing Email/Incoming Email

- 2. Locate the email in question, using the Filter to limit certain criteria if needed.
- 3. Once you have found the email, click on the ticket area:

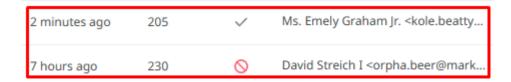

4. After clicking on the ticket area, a sidebar will open. From there, you can click on **Log**, and you should now see the **Process Log** (underneath the Raw Source), and the option to download the Log:

## Process Log

```
[2020-09-10 09:39:39 DEBUG] Marking source as proce [2020-09-10 09:39:39 DEBUG] Executing Source 99 [2020-09-10 09:39:39 DEBUG] Attempt: 1 [2020-09-10 09:39:39 INFO] Retrying is off [2020-09-10 09:39:39 DEBUG] Running processors [2020-09-10 09:39:39 DEBUG] [Message] To: dev2@desk[2020-09-10 09:39:39 DEBUG] From header priority: 1 [2020-09-10 09:39:39 DEBUG] [Message] Using From: k
```

🛓 Download Log File

| If there is not a Process Log available for the Ticket in question here, t<br>please let the Support Agent know. | :hen |
|----------------------------------------------------------------------------------------------------|------|
|                                                                                                    |      |
|                                                                                                    |      |
|                                                                                                    |      |
|                                                                                                    |      |
|                                                                                                    |      |
|                                                                                                    |      |